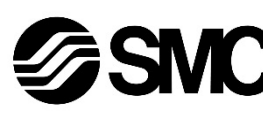

**Dispositivo de buses de campo - Unidad SI para EtherNet/IP™** 

# **Manual de instrucciones**

# **EX600-SEN1 / -SEN2**

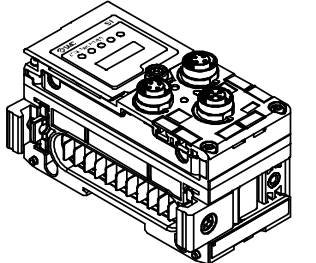

El uso previsto de este producto es controlar las válvulas neumáticas e I/O mientras están conectadas al protocolo EtherNet/IPTM.

# **1 Normas de seguridad**

El objeto de estas normas de seguridad es evitar situaciones de riesgo y/o daño del equipo. Estas normas indican el nivel de riesgo potencial mediante las etiquetas de «Precaución», «Advertencia» o «Peligro». Todas son importantes para la seguridad y deben de seguirse además de las normas internacionales (ISO/IEC) \*1) y otros reglamentos de seguridad.

\*1) ISO 4414: Energía en fluidos neumáticos - Recomendaciones generales para los sistemas.

ISO 4413: Energía en fluidos hidráulicos - Recomendaciones generales para los sistemas.

IEC 60204-1: Seguridad de las máquinas - Equipo eléctrico de las máquinas.

(Parte 1: Requisitos generales)

- ISO 10218-1: Manipulación de robots industriales Seguridad, etc. • Para más información, consulte el catálogo de producto, el manual de
- funcionamiento y las precauciones de manejo de productos SMC. • Guarde este manual en un lugar seguro para futuras consultas.

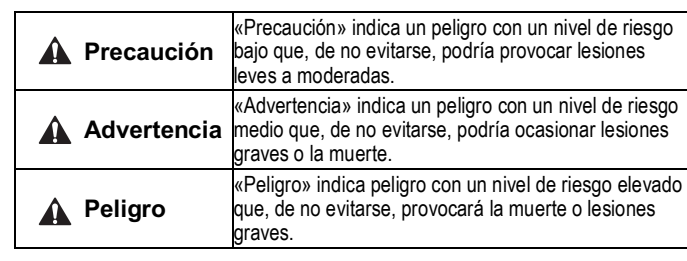

# **Advertencia**

- **Compruebe siempre la conformidad con las leyes y reglamentos de seguridad relevantes.**
- Todos los trabajos deben realizarse de manera segura por una persona cualificada conforme a la reglamentación nacional aplicable.

# **2 Especificaciones**

La gama de unidades EX600 se puede conectar a un bus de campo para reducir el cableado de entrada o salida del dispositivo y el sistema de control distribuido.

El sistema se comunica con los buses de campo a través de la unidad SI. Una unidad SI se puede conectar a bloques de válvulas con hasta 32 salidas, y con unidades de entradas, salidas o I/O a un máximo de 9 unidades.

# **2.1 Especificaciones generales**

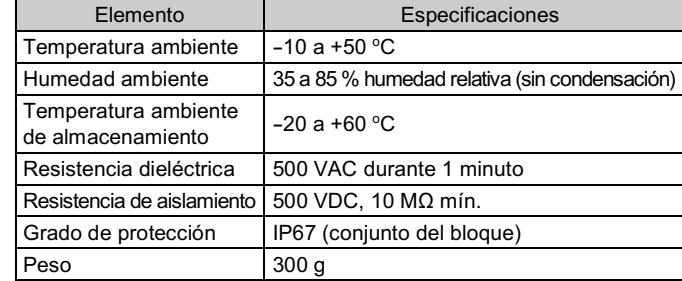

# **2 Especificaciones (continuación)**

### **2.2 Especificaciones eléctricas**

# **3 Designación y funciones de las piezas**

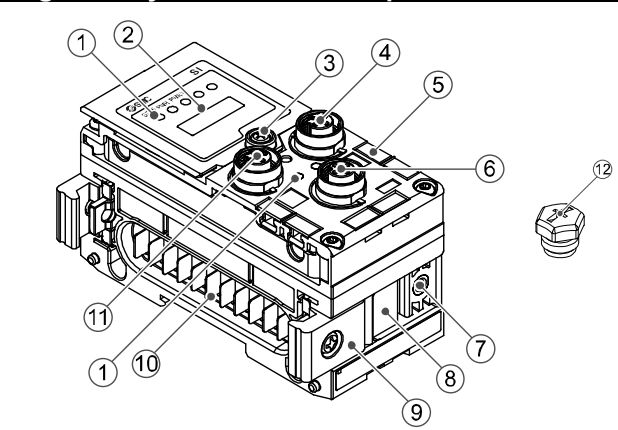

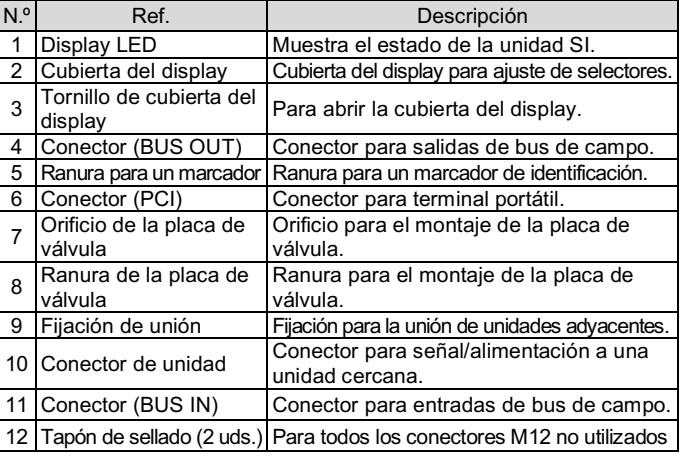

# **4 Montaje**

**4.1 Montaje de la unidad**

#### **Advertencia**

Lea detenidamente las normas de seguridad y asegúrese de comprender su contenido antes de realizar la instalación del producto.

- (1) Conecte una unidad I/O a la placa final. Las unidades de analógicas y digitales se pueden conectar en cualquier orden. Par de apriete del tornillo de la fijación de unión: 1.5 a 1.6 N•m.
- (2) Añada más unidades I/O. En un bloque se pueden conectar hasta 9 unidades I/O.
- (3) Conecte la unidad SI. Tras conectar las unidades I/O necesarias, realice la conexión a la unidad SI. El método de conexión es el mismo que el empleado arriba.
- (4) Monte la placa de válvula (EX600-ZMV#) en el bloque de válvula usando los tornillos de válvula (M3 x 8) suministrados. (Par de apriete: 0.6 a 0.7 N•m).
- (5) Conecte el conjunto de la unidad SI al bloque de válvula. Inserte la placa de válvula en la ranura de montaje de la placa de la válvula.

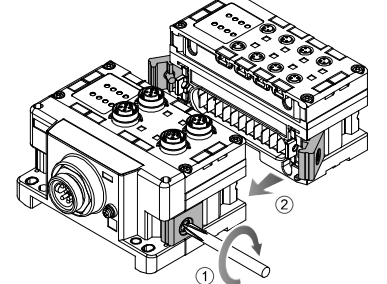

# **5 Instalación**

- No exponga el producto a la luz directa del sol. Utilice una cubierta protectora adecuada.
- No instale el producto en zonas sometidas a vibraciones o impactos superiores a los indicados en las especificaciones.
- Evite realizar el montaje del producto en lugares expuestos a calor radiante que provocará un aumento de la temperatura más allá de las especificaciones del producto.

#### • **Montaje directo**

(1) Cuando se montan seis unidades o más, la parte central del conjunto debe fijarse con una abrazadera de refuerzo intermedia (EX600-ZMB1) antes del montaje con 2 tornillos M4 x 5 (par de apriete: 0.7 a 0.8 N•m).

(2) Monte y apriete la placa final en uno de los extremos de la unidad y monte la abrazadera de refuerzo intermedia en caso necesario usando tornillos M4

(par de apriete: 0.7 a 0.8 N•m).

Fije la placa final del lado de la válvula mientras consulta el manual de funcionamiento de la serie correspondiente de la válvula.

# **5 Instalación (continuación)**

# • **Montaje en raíl DIN**

- (1) Si une seis o unidades o más, la parte central del conjunto completo debe fijarse con una abrazadera de refuerzo intermedia para montaje en raíl DIN (EX600-ZMB2), con 2 tornillos M4 x 6. (par de apriete: 0.7 a 0.8 N•m).
- (2) Monte la fijación de la placa final (EX600-ZMA2) en la placa final usando 2 tornillos M4 x 14 (par de apriete: 0.7 a 0.8 N•m). Para la serie SY, utilice la fijación de la placa final (EX600-ZMA3).

- (3) Enganche la ranura de montaje en el raíl DIN.
- (4) Empuje el bloque usando el lateral enganchado al raíl DIN como tope hasta que el bloque quede fijado en el raíl DIN.
- (5) Fije el bloque apretando los tornillos de fijación del raíl DIN (M4 x 20) en la fijación de la placa final (par de apriete: 0.7 a 0.8 N•m). Consulte el manual de funcionamiento para la serie de válvulas correspondiente en el sitio web de SMC (URL: https://www.smcworld.com) para el método de montaje del bloque de válvula.

# **5.1 Conexiones de cables**

# • **Conector de comunicación**

Seleccione los cables adecuados para los conectores montados en la unidad SI. A continuación se muestra la disposición de los pins de la conexión EtherNet/IPTM.

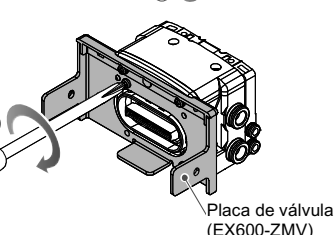

A continuación, fíjela con ayuda de los tornillos de montaje de la placa de válvula (M4 x 6) suministrados (par de apriete: 0.7 a 0.8 N•m).

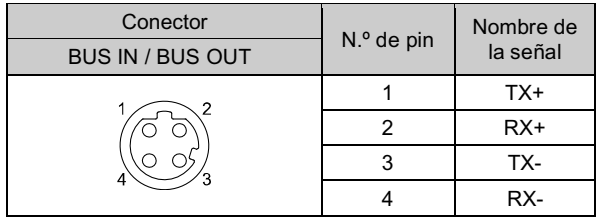

# • **Conector de alimentación**

El sistema se opera usando alimentación suministrada desde la placa final EX600-ED#. Consulte los detalles de la conexión del suministro de alimentación en el manual de instrucciones y el manual de funcionamiento de la placa final.

Hay dos tipos de cable con conector M12 para conexiones de bus de campo y alimentación, estándar M12 y compatible con SPEEDCON. Si macho y hembra tienen conectores para SPEEDCON, el cable se puede insertar y conectar girándolo 1/2 vuelta. Se puede conectar un conector estándar a un conector SPEEDCON.

# **A** Advertencia

• Asegúrese de colocar un tapón de sellado (EX9-AWTS) en todos los conectores que no se utilicen. El uso adecuado del tapón de sellado permite mantener la especificación IP67 de protección.

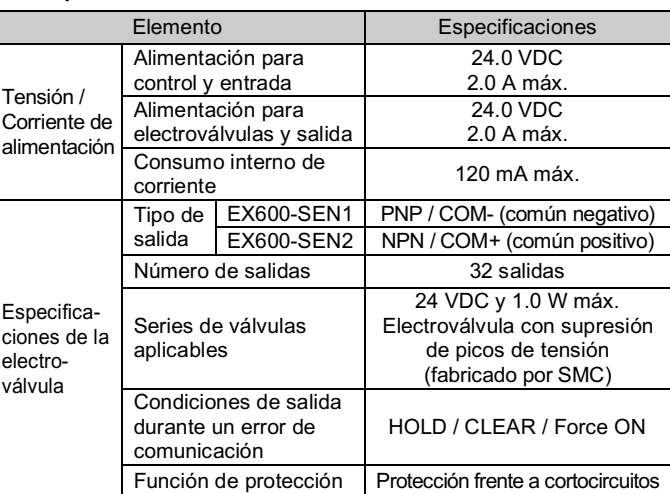

# **2.3 Especificaciones de comunicación**

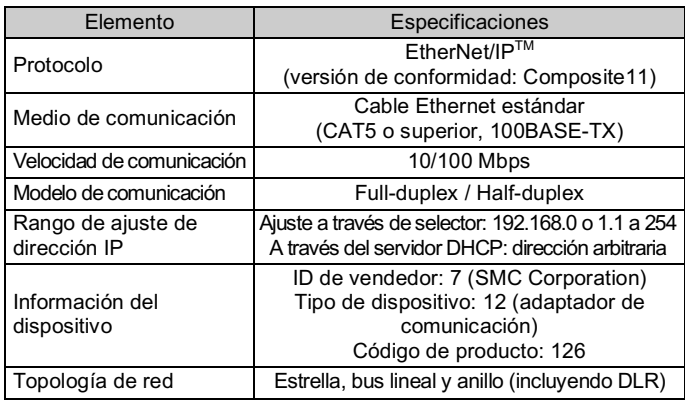

# INSTRUCCIONES ORIGINALES

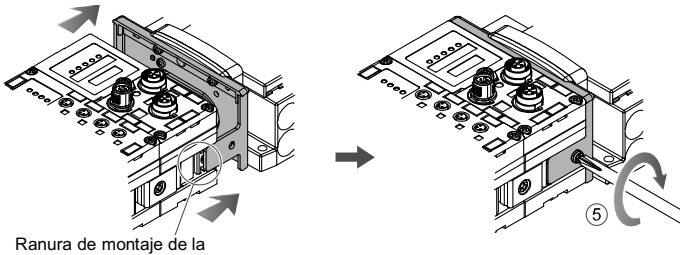

# placa de la válvula

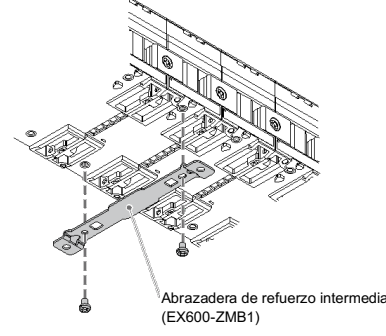

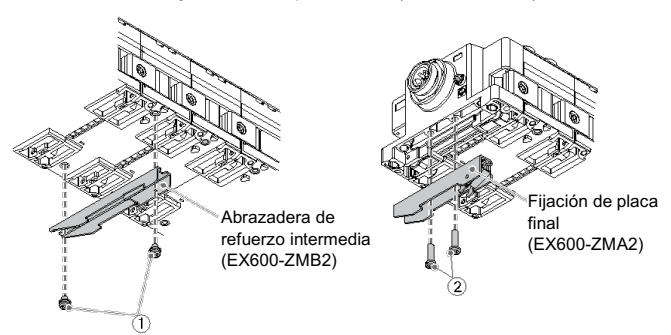

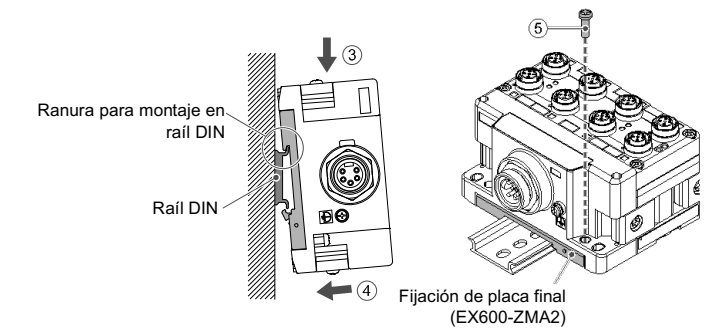

# **5 Instalación (continuación)**

#### **5.2 Número de identificación**

El nombre de la señal de los dispositivos de entrada o salida y la dirección de la unidad se pueden escribir en el marcador, que se puede colocar en cada unidad.

Monte el marcador (EX600-ZT1) en la ranura para el marcador en caso necesario.

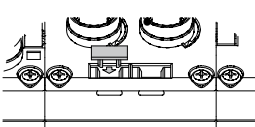

#### **5.3 Entorno de instalación**

#### **Advertencia**

- Evite utilizar el producto en entornos donde esté expuesto a gases corrosivos, productos químicos, agua salina o vapor.
- No instale el producto en zonas sometidas a vibraciones o impactos superiores a los indicados en las especificaciones.
- Evite realizar el montaje del producto en lugares expuestos a calor radiante que provocará un aumento de la temperatura más allá de las especificaciones del producto.

# **6 Ajustes**

**6.1 Ajustes del selector**

(1) Abra la cubierta del display.

- (2) Corte el suministro eléctrico antes de ajustar los selectores.
- (3) Ajuste los selectores con un destornillador pequeño de cabeza plana según la información siguiente.
- (4) Tras ajustar los selectores, cierre la cubierta y apriete el tornillo (par de apriete: 0.3 a 0.4 N•m).
- (5) Al conectarse el suministro de alimentación, el ajuste de los selectores se hará efectivo.

#### • **Ajuste de la memoria de configuración**

Cuando el conmutador de memoria de configuración del bloque está activado y se suministra alimentación, el sistema comparará la configuración almacenada con la configuración del bloque. Si la configuración es diferente, se generará un error de diagnóstico.

#### • **Ajuste de tasa en baudios**

Asigna los datos de diagnóstico a los datos de entrada.

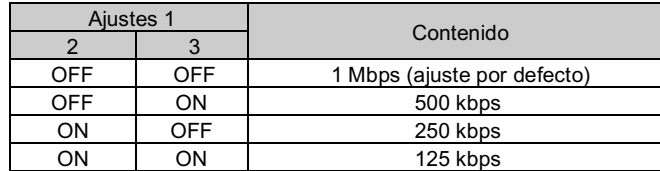

#### • **Ajuste de dirección IP**

Establece la dirección IP de la unidad SI.

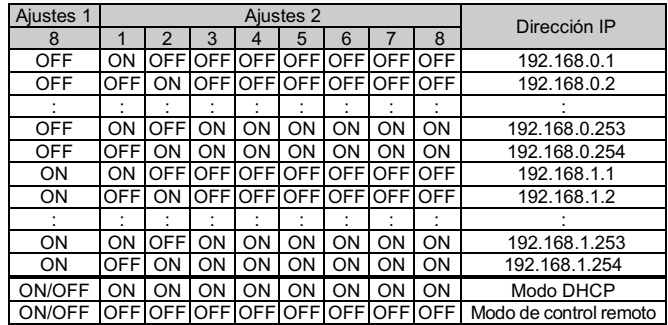

# **6 Ajustes (continuación)**

- 1) El modo DHCP es el modo para obtener la dirección IP del servidor DHCP. La dirección IP obtenida se pierde tras un corte de alimentación.
- 2) El modo de control remoto es el modo para responder a los comandos a través del servidor BOOTP/DHCP suministrado por Rockwell Automation. Véanse más detalles en el manual del servidor BOOTP/DHCP.
- 3) Los selectores de Ajustes1 3 a 7 no se utilizan y deben permanecer desconectados.

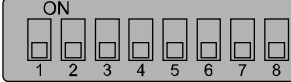

• **Ajuste de V\_SEL**

Función para seleccionar el número de salidas de válvula ocupadas. Se selecciona el número de salidas (tamaño) ocupadas por la unidad SI. Establezca el número de salidas de válvula ocupadas a un valor que sea al menos igual al número de válvulas usadas.

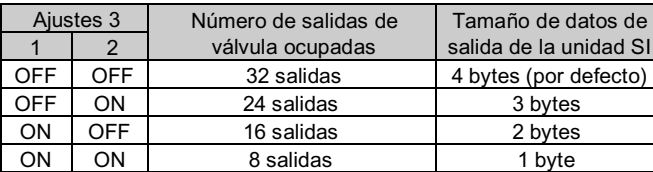

• **Ajuste de diagnóstico**

Asigna los datos de diagnóstico a los datos de entrada.

URL : https://www.smcworld.com (Global) https://www.smc.eu (Europa) SMC Corporation, 4-14-1, Sotokanda, Chiyoda-ku, Tokio 101-0021, Japón Las especificaciones pueden sufrir modificaciones sin previo aviso por parte del fabricante. © 2021 SMC Corporation Todos los derechos reservados. Plantilla DKP50047-F-085M

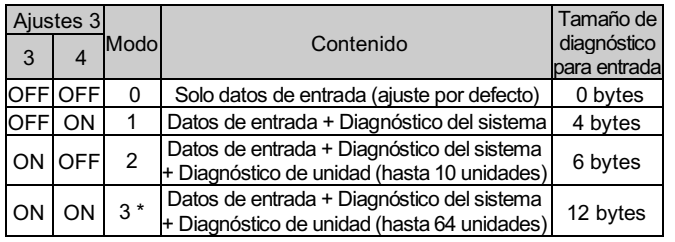

\* Mode 3 es una función para una futura ampliación. No lo utilice.

#### • **Ajuste de Hold/Clear**

Establece el estado de salida cuando el bus de campo presenta un error de comunicación o se encuentra en estado de funcionamiento en vacío.

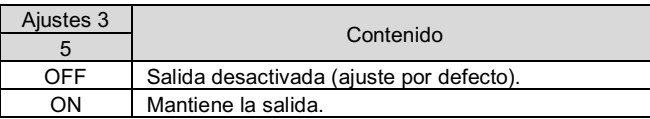

#### • **Ajuste de EtherNet/IPTM**

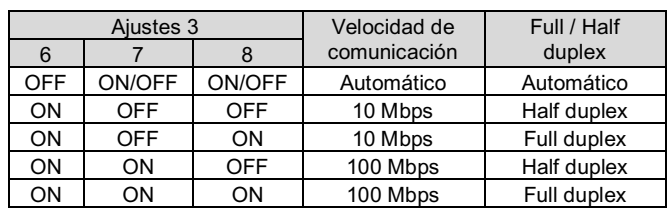

#### **6.2 Configuración**

La documentación técnica con información detallada sobre la configuración se puede obtener en el sitio web de SMC (URL: https://www.smcworld.com).

## **7 Forma de pedido**

Consulte el manual de funcionamiento disponible en el sitio web de SMC (URL: https://www.smcworld.com) para obtener información sobre la Forma de pedido.

# **8 Dimensiones externas (mm)**

Consulte el manual de funcionamiento disponible en el sitio web de SMC (URL: https://www.smcworld.com) para el esquema de dimensiones

#### **9 Pantalla LED**

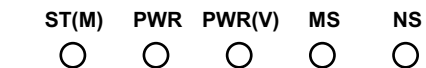

# **10 Mantenimiento**

#### **10.1 Mantenimiento general**

#### **A** Precaución

- El incumplimiento de los procedimientos de mantenimiento apropiados podría causar un funcionamiento defectuoso del producto, produciendo daños al equipo.
- El aire comprimido puede resultar peligroso si se maneja de manera inadecuada.
- El mantenimiento de los sistemas neumáticos deberá ser realizado únicamente por personal cualificado.
- Antes de llevar a cabo el mantenimiento, desconecte el suministro eléctrico y asegúrese de cortar la presión de alimentación. Confirme que el aire se ha liberado a la atmósfera.
- Tras la instalación y el mantenimiento, conecte el suministro eléctrico y de presión al equipo y realice pruebas de funcionamiento y de fugas para comprobar que el equipo está correctamente instalado.
- Si alguna conexión eléctrica resulta afectada durante el mantenimiento, asegúrese de que vuelvan a conectarse correctamente y que se llevan a cabo las comprobaciones de seguridad necesarias para garantizar la conformidad continuada con la reglamentación nacional aplicable.
- No realice ninguna modificación del producto.
- No desmonte el producto a menos que se indique en las instrucciones de instalación o mantenimiento
- Detenga el funcionamiento si el producto no funciona correctamente.

# **11 Limitaciones de uso**

**11.1 Garantía limitada y exención de responsabilidades/Requisitos de conformidad**

Consulte las «Precauciones en el manejo de productos SMC».

# **12 Eliminación del producto**

Este producto no debe desecharse como residuos municipales. Compruebe la reglamentación local y las directrices para la correcta eliminación de este producto para reducir el impacto sobre la salud humana y el medio ambiente.

# **13 Contactos**

Consulte www.smcworld.com o www.smc.eu para su distribuidor/importador local.

# **SMC Corporation**

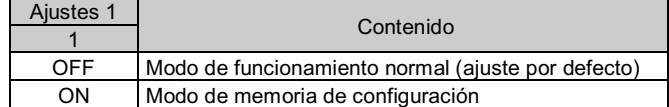

• Estado de unidad SI

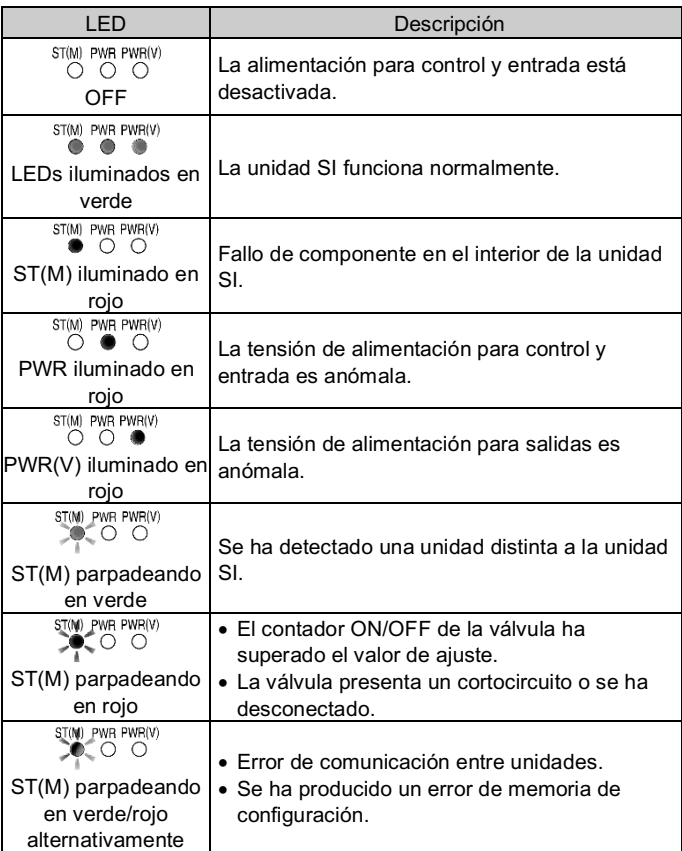

## • Estado de comunicación

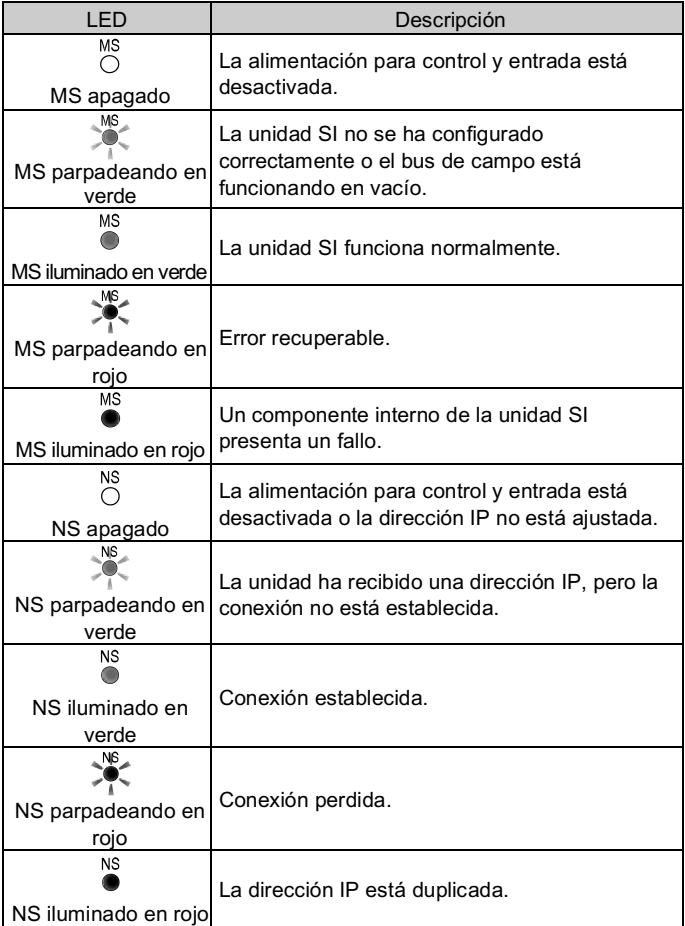

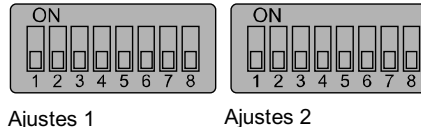

Ajustes 3